### **NetBotz 5.x**

Release Notes for NBRK0750, NBWL0755

APC, the APC logo, NetBotz, StruxureWare Data Center Expert, and EcoStruxure are trademarks owned by Schneider Electric SE. All other brands may be trademarks of their respective owners.

#### **What's in This Document**

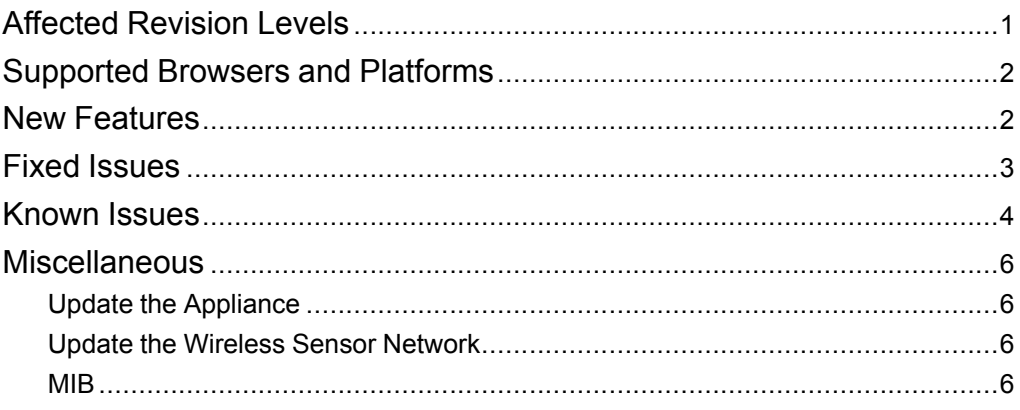

## <span id="page-0-0"></span>**Affected Revision Levels**

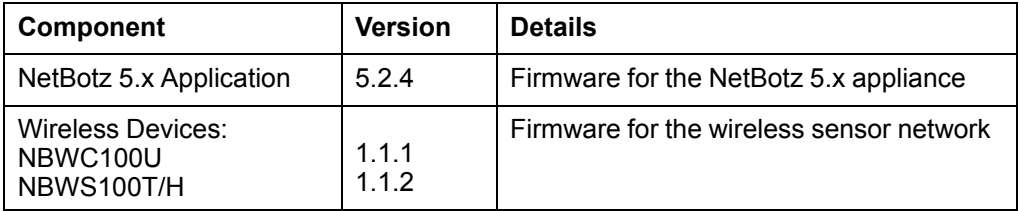

APC by Schneider Electric 70 Mechanic Street 02035 Foxboro, MA USA

As standards, specifications, and design change from time to time, please ask for confirmation of the information given in this publication. © 2018 – 2020 APC by Schneider Electric. All rights reserved.

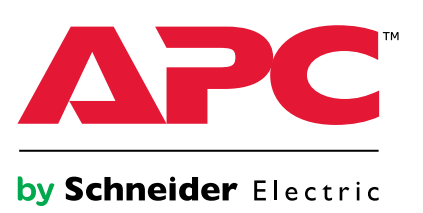

# <span id="page-1-0"></span>**Supported Browsers and Platforms**

The Web UI supports the latest versions of the following Web browsers. Other commonly available browsers and versions may work, but have not been tested.

- Google® Chrome®
- Microsoft<sup>®</sup> Edge<sup>®</sup>
- Mozilla<sup>®</sup> Firefox<sup>®</sup>
- Microsoft<sup>®</sup> Internet Explorer<sup>®</sup> 11.x

# <span id="page-1-1"></span>**New Features**

**NetBotz Application v5.2.4** None.

**Wireless Applications (NBWC100U v1.1.1, NBWS100T/H v1.1.2)**

None—same as the previous release.

# <span id="page-2-0"></span>**Fixed Issues**

Each issue has a unique tracking number (XXXX) that can be used to identify it in the **Fixed Issues** or **Known Issues** section. Customer Support does not use these tracking numbers.

#### **NetBotz Application v5.2.4**

- An additional SSH cipher has been enabled to fix an issue where StruxureWare Data Center Expert was prevented from connecting to the appliance due to a lack of common key exchange algorithms. (7865)
- The NBPD0170 rack access pod firmware file has been fixed to improve general performance. (8057)
- An issue where the wireless coordinator was restarted every 10 days has been fixed. This caused wireless sensors to be temporarily disconnected (8049)

**Wireless Applications (NBWC100U v1.1.1, NBWS100T/H v1.1.2)** None—same as previous release.

## <span id="page-3-0"></span>**Known Issues**

Each issue has a unique tracking number (XXXX) that can be used to identify it in the **Fixed Issues** or **Known Issues** section. Customer Support does not use these tracking numbers.

#### **NetBotz Application v5.2.4**

DO NOT downgrade to v5.2.2 or earlier. This will require a factory reset, which will cause important configuration files to be deleted. (7901)

Sensors and Rack Access Pods

- Manual wireless updates may not complete. If the update does not complete within a few hours, restart the update process. (6710)
- Some sensors may show a label key instead of the sensor state. For example, the status of a relay input may show **Relay Normal Status - Int Relay NAME: sensor.state.iemRelayNormalStatus.open** instead of **Relay 1: Open**. (7011)
- Deleting a Rack Access Pod 170 causes an error message. To successfully delete the pod, first go to the **Rack Access** tab and delete the associated door configurations. Then go to the **Overview** tab and delete the pod. (7124)
- Universal sensors may show as disconnected after you update the appliance firmware. To correct the sensor status, unplug the sensors, then re-connect them. (7161)
- DCE shows duplicate sensors with values as "unplugged" after the appliance is reset to defaults. To prevent this issue, remove the appliance from DCE, reset the appliance, then add the appliance to DCE.

**NOTE:** Removing an appliance from DCE causes historical data for the appliance to be deleted from DCE.

See FAQ article FA410462 for more information: go to [www.apc.com](http://www.apc.com) and enter FA410462 in the Search bar. (7898)

Downstream Devices

- If you move a Camera Pod 165 from your company network (a remote connection) to the appliance's private network (a local connection), the camera pod does not appear in the Web UI of the appliance. You can perform a factory reset on the camera pod to fix the connection. See FAQ article FA369386 on [www.apc.com](http://www.apc.com) for details. (6230)
- To discover an rPDU or UPS with SNMPv3, the rPDU/UPS must be using AOS v6.8.2 or later. (6948)
- Some label changes in sensors for downstream devices do not update in the appliance Web UI. For example, if you change the name of a Smart UPS Outlet Group, the name is not updated in the appliance Web UI. (7002)
- You can enable Port Forwarding to access the Web UI of a downstream device. However, if you disable Port Forwarding while connected to a downstream device's Web UI, Port Forwarding will not be disabled for the current connection until you close the device's Web UI. While Port Forwarding is disabled, new connections are not allowed. (7026)
- Downstream device credentials (**Settings > System > Device Credentials**) are not restored during the Backup/Restore process. (7404)

#### **(Continued)**

**Miscellaneous** 

- **Settings > System > Date and Time:**Users may be automatically logged out after manually changing the system time or moving the time forward. (3482)
- In some cases, a Wireless Coordinator (NBWC100U) may not be able to form a network. (When a network is formed, the Coordinator LED flashes green. See the Coordinator *Installation Manual* on [www.apc.com](http://www.apc.com) for more detailed information.) Disconnect and reconnect power to the appliance. This enables the Coordinator to form a network. (5617)
- **Settings > System > User Store:** After you first configure the **User Store** settings, you can not disable the user store unless you enter values in all available fields. (6232)
- After updating the appliance firmware, StruxureWare Data Center Expert (DCE) may lose communication with the appliance (in the DCE **Device View**, the **Status** for your appliance will say **Failure**). To establish communication again, go to the appliance Web UI and navigate to **Settings > System > SNMP**.
	- 1. Under **SNMP Agent**, deselect **Enable**, then click **APPLY**.
	- 2. Under **SNMP Agent**, select**Enable**, ensure the SNMP settings are correct, then click **APPLY**.

(6970)

- **Settings > System > SSL Certificate:** When creating a new self-signed certificate, you can enter a value for the Common Name (**CN**). If the **CN** does not match the appliance host name, a new certificate is generated with a **CN** that does match. The **CN** field will be read-only in a future release. You can change the host name in **Settings > System > Network Settings**. (7121)
- Administrators cannot edit their own profiles. (7126)
- **Settings > System > SMTP Server:** The username and passwords do not stay on the page after you click **APPLY**. However, they are saved in the system.
- The appliance memory can be filled if alarms with clip capture are triggered constantly. This can be caused both by alarms that never clear and by alarms that clear and are immediately triggered again. When this happens, you may be unable to log onto the appliance and receive an incorrect password message. Contact customer support at [www.apc.com/support](http://www.apc.com/support) for help with regaining access to the appliance. (7442)
- This appliance may disconnect from StruxureWare Data Center Expert® (DCE) if you set the time forward (**Settings > System > Date and Time**). Restart DCE to reconnect the appliance. (7443)
- If the beacon is controlled by multiple sensors, it reacts to every state change in those sensors. Consider the following example: the beacon is set to turn on when either of two output relays are active. If both relays activate, but only one relay de-activates, the beacon turns off. (7601)
- Email alerts may show the incorrect sensor label. (7710)
- Default measurement and time settings are always Metric and 12 hour, regardless of the super user settings. (7756)
- Using SNMPv3 to update the appliance may cause the appliance to lose communication with StruxureWare Data Center Expert (DCE) after the appliance reboots. To resolve the issue, you can restart DCE or ask customer support at [www.apc.com](http://www.apc.com) to restart the SNMP daemon on DCE. (7758)
- You may receive the following error message when uploading SSL certificates with Elliptical Curve Cryptography: *Command failed, please check the configuration and the certificate and key*. This happens because the appliance only accepts private keys in PKCS8 format. Ensure your key is formatted correctly, then try again. (7864)
- If you set the SMTP server port in the Web UI, emails are still sent via the default port (465). (7890)

**Wireless Applications (NBWC100U v1.1.1, NBWS100T/H v1.1.2)** None—same as previous version.

## <span id="page-5-0"></span>**Miscellaneous**

#### <span id="page-5-1"></span>**Update the Appliance**

- 1. Download the latest firmware version for free from the applicable product page of [www.apc.com,](https://www.apc.com) [se.com](https://www.se.com), or [sxwhelpcenter.ecostruxureit.com](https://sxwhelpcenter.ecostruxureit.com).
- 2. Under **Settings > Firmware Update**, click **Choose File**, navigate to the firmware file on your computer, and select **Open**. Do not close the page while the file is uploading, or the upload will be aborted. (You can work in a different tab or a different browser window.)
- 3. Click **INSTALL** to install the firmware, or **Start Again** to select a different firmware version. Users can not access the Web UI while the firmware is updating. The appliance restarts when the upload is finished. This process can take about 30 minutes.

#### <span id="page-5-2"></span>**Update the Wireless Sensor Network**

Firmware updates for the wireless sensor network are included with updates for your appliance. When you update the firmware on your appliance, any new firmware for wireless devices appears in the **Target** field. Update the firmware on the wireless devices when the **Target** firmware version does not match the **Current** firmware version.

- 1. On the **Wireless** tab, select **UPDATE**, then click **YES**. The target firmware is loaded to your wireless devices, but not implemented.
- 2. When the update has completed, click **APPLY**. This instructs your wireless devices to implement the new firmware.

**NOTE:** The **APPLY** button will not activate until every sensor is updated. Allow about 20 minutes per wireless sensor for the update to complete.

**NOTE:** Wireless updates can be interrupted. If the update does not complete, repeat the update process.

#### <span id="page-5-3"></span>**MIB**

You can download the latest version of the MIB from the appropriate product page on [www.apc.com](https://www.apc.com).